## **Overview**

### Part I – Starting and familiarising

- $\bullet$ Where is your installation ?
- Getting the example programs•
- $\bullet$ Running examples

Part II – Looking into Geant4, trying it out with exercises

- $\bullet$ Play with basic UI commands
- $\bullet$ Examine cross sections
- Compute photon attenuation coefficient  $\bullet$
- Simulate depth dose curve
- Compute and plot Bragg curve $\bullet$
- $\bullet$ Hadronic physics list

Addenda: other examples, histogramming

### Starting, first trials

Find your installation Copy example programs into your areaCompile and run examples

# Copy selected Geant4 examples

- The Geant4 system (source and libraries) is already installed on your computer
	- find it at \$G4INSTALL (= /cern/2007/geant4.8.2 ) •
	- prompt> cd \$HOME
	- → get a copy of g4env.csh (or g4env.sh)
	- prompt> source g4env.csh (or prompt> ./\*g4env.sh)
	- → \$G4WORKDIR is \$HOME/geant4
	- prompt> env |grep G4
	- •● prompt> mkdir geant4
	- prompt> cd geant4
- Copy following examples
	- prompt> mkdir examples
	- •• prompt> cp –r \$G4INSTALL/examples/novice \$G4WORKDIR/examples
	- •prompt> cp –r \$G4INSTALL/examples/extended \$G4WORKDIR/examples
	- prompt> cd examples

# Compile and run first example

- $\bullet$  Compile and run N01 (in batch mode)
	- prompt> cd \$G4WORKDIR/examples/novice/N01
	- $\bullet$ see README
	- •• prompt> gmake
		- » compile and link create the executable called 'exampleN01'
			- uses the recipe how to do this in GNUmakefile
	- prompt> rehash (on tcsh only)
		- » make the new executable visible for the next command
	- $\bullet$ • prompt> exampleN01
		- » runs Geant4 for simple setup, gives you some output
- When you are done
	- prompt> gmake clean
		- $\ast$  this deletes the executable as example $\mathsf{NO1}\; \mathsf{is}$  very limited

## User Classes

- $\bullet$  examine N03
	- prompt> cd \$G4WORKDIR/examples/novice/N03•
	- see README (in particular : how to start ? )
	- prompt> nedit exampleN03.cc&
- • main()
	- •The toolkit does not provide *main()*.
	- There are more 70 examples
- $\bullet$  initialization classes
	- Detector Construction •
	- Physics List
- $\bullet$  action classes
	- Invoked during an event loop •
		- » Primary Generator Action
		- » Run Action
		- » Event Action
		- » Tracking Action
		- » Stepping Action
		- » Stacking Action

Note : classes written in red are mandatory.

 $\bullet$  you can define VisManager, (G)UI session, optional user action classes, and/or your persistency manager in your main().

### Compile and run novice example

- • Compile and run N03
	- prompt> cd \$G4WORKDIR/examples/novice/N03 $\bullet$
	- $\bullet$ see README (in particular : how to start ?)
	- •prompt> unsetenv G4UI\_USE\_XM
	- •• prompt> gmake
	- $\bullet$ • prompt> rehash
	- •execute N03 in batch mode (see README. Look at the macro file "run1.mac")
		- » prompt> exampleN03 run1.mac
	- • execute N03 in interactive mode
		- » prompt> exampleN03
		- $\ast\,$  try the commands you see in run1.mac
	- $\bullet$  have a look at the macro newgeom.mac
		- » Idle> control/execute newgeom.mac
		- » Idle> exit
		- » prompt> gmake clean

### Looking into Geant4, trying it out with exercises

- Proton stopping
- Muon physics
- EM shower
- Production thresholds
- Magnetic field
- Examine cross sections
- Compute photon attenuation coefficient
- Simulate depth dose curve and plot it
- Compute and plot Bragg curve
- Hadronic physics list

# electromagnetic/TestEm3

#### •examine TestEm3

- prompt> cd \$G4WORKDIR/examples/extended/electromagnetic/TestEm3•
- see README
- see TestEm3.cc
- prompt> ls src

#### $\bullet$ visualize few events interactively

- •• prompt> gmake
- prompt> rehash
- prompt> TestEm3  $\bullet$ 
	- » PreInit> control/execute vis.mac
	- » l<mark>dle> run/beamOn</mark>
	- » Idle> run/beamOn 5
	- » Idle> exit
- $\bullet$  Note: the commands above are common for Geant4 interactive programs
	- » Some parameters can change (eg vis.mac, the name of an input file)

#### $\bullet$ execute TestEm3 in batch mode

- prompt> TestEm3 TestEm3.in |tee result.out •
- •prompt> nedit result.out&

### exercise 1 : proton stopping

- • start TestEm3 in interactive session
	- •prompt> cd \$G4WORKDIR/examples/extended/electromagnetic/TestEm3
	- $\bullet$ prompt> nedit emtutor.mac &
	- $\bullet$  prompt> TestEm3
		- » Idle> control/execute emtutor.mac
		- » Idle> gun/particle proton
		- » Idle> gun/energy 1 GeV
		- » Idle> run/beamOn
		- » Idle> run/beamOn 10
		- » Idle> gun/energy 200 MeV
		- » Idle> run/beamOn 10
	- $\bullet$  Question : estimate energy below which protons stop
		- »……………
		- » Idle> exit

## exercise 2 : muon physics

- • start TestEm3 in interactive session
	- •prompt> cd \$G4WORKDIR/examples/extended/electromagnetic/TestEm3
	- •prompt> nedit emtutor.mac &
	- • prompt> TestEm3
		- » Idle> control/execute emtutor.mac »
		- »» Idle> gun/particle mu<mark>+</mark>
		- » Idle> gun/energy 1 GeV »
		- »» Idle> run/beamOn 10
		- »» Idle> gun/energy 10 GeV
		- »» Idle> run/beamOn 10
		- » Idle> gun/energy 100 GeV »
		- »» Idle> run/beamOn 10
		- » Idle> gun/energy 50 MeV »
		- » Idle> run/beamOn 1
	- $\bullet$  Question : explain the last event
		- » Idle> tracking/verbose 2 <mark>can hel</mark>p
		- »Idle> run/beamOn
		- »……………………………
		- » Idle> exit

### exercise 3 : EM shower

- • TestEm3 was created for simulation of sampling calorimeters. There are number of macro files for differents configurations.
- • start TestEm3 in interactive session
	- $\bullet$ prompt> cd \$G4WORKDIR/examples/extended/electromagnetic/TestEm3
	- $\bullet$  prompt> TestEm3
		- » Idle> control/execute emtutor.mac
		- » Idle> gun/particle gamma
		- » Idle> gun/energy 1 GeV
		- » Idle> run/beamOn 1
		- » I<mark>dle> run/beamOn 10</mark>
		- » Idle> gun/particle e-
		- » Idle> run/beamOn 1
		- » I<mark>dle> run/beamOn 10</mark>
		- » Idle> gun/energy 500 MeV
		- » Idle> run/beamOn 10
	- • Question : estimate energy below which e- shower will not be developed
		- » ……………………
		- » Idle> exit

### exercise 4 : production threshold

- $\bullet$  start TestEm3 in interactive session
	- •prompt> cd \$G4WORKDIR/examples/extended/electromagnetic/TestEm3
	- $\bullet$  prompt> TestEm3
		- » Idle> control/execute emtutor.mac
		- » Idle> gun/particle e-
		- » Idle> gun/energy 200 MeV
		- » Idle> run/beamOn 10
		- » I<mark>dle> l</mark>s /testem/phys
	- l<mark>s</mark> and also tab can be used to see available UI commands
		- » I<mark>dle></mark> testem/phys/setCuts 1 mm
		- » Idle> run/beamOn 10
		- » I<mark>dle></mark> testem/phys/setCuts 1 cm
		- » I<mark>dle> run/beamOn 10</mark>
		- » I<mark>dle> testem/phys/setCuts 10 cm</mark>
		- » Idle> run/beamOn 10
	- Question : estimate cut for which no secondary particles will be produced
		- » ……………………
		- » Idle> exit

### exercise 5 : UI commands

- • start TestEm3 in interactive session
	- $\bullet$ prompt> cd \$G4WORKDIR/examples/extended/electromagnetic/TestEm3
	- prompt> TestEm3
		- » Idle> control/execute emtutor.mac
		- » I<mark>dle> l</mark>s /material
		- » I<mark>dle> material/g4/printMaterial Water</mark>
	- material is defined via its elements and isotopes
		- » Idle> material/nist/listMaterials

about 300 predifined materials

- » Idle> particle/list
- shows particles defined in current physics list
	- » I<mark>dle></mark> process/list

shows processes defined in current physics list

- $\bullet$ Question : which processes are defined for pi+ ? Gamma ?
	- » ……………………

» Idle> exit

# exercise 6 : magnetic field

- • start TestEm3 in interactive session
	- •prompt> cd \$G4WORKDIR/examples/extended/electromagnetic/TestEm3
	- $\bullet$ ● prompt> TestEm3
		- » Idle> control/execute emtutor.mac
		- » Idle> testem/det/setField 1 tesla
		- » Idle> gun/particle proton
		- » Idle> gun/energy 200 MeV
		- » Idle> run/beamOn 10
		- » Idle> testem/det/setField 5 tesla
		- » Idle> run/beamOn 10

Play with magnetic field for different particles at different energies

» ……………………

» Idle> exit

### TestEm0 : read cross sections

- $\bullet$  access cross sections and others data with TestEm0
	- prompt> cd \$G4WORKDIR/examples/extended/electromagnetic/TestEm0•
	- see README
	- prompt<sup>&</sup>gt; gmake
	- prompt> rehash

### in batch :

• prompt<sup>&</sup>gt; TestEm0 TestEm0.in

### interactively :

- prompt<sup>&</sup>gt; TestEm0
	- » Idle> ………
	- » Idle> exit
- prompt> gmake clean

### TestEm13 : attenuation of photon beam -1

- $\bullet$  evaluate attenuation coefficient from transmission ratio
	- prompt> cd \$G4WORKDIR/examples/extended/electromagnetic/TestEm13 $\bullet$
	- see README
	- •• prompt> gmake
	- prompt> rehash
- $\bullet$ visualize few events interactively

(by default TestEm13 shoots 1 MeV gamma through 1cm of Water)

- $\bullet$ • prompt> TestEm13
	- » PreInit> control/execute vis.mac
	- » Idle> gun/energy 100 keV
	- » Idle> run/beamOn 10
- Question : count transmitted gamma and evaluate attenuation coefficient
	- » Idle> run/beamOn 10

……………………………………

» Idle> exit

### TestEm13 : attenuation of photon beam -2

- • evaluate attenuation coefficient from transmission ratio
	- prompt> cd \$G4WORKDIR/examples/extended/electromagnetic/TestEm13 $\bullet$
- $\bullet$  run high statistic in batch
	- $\bullet$ prompt> nedit gamma.mac&
	- prompt> TestEm13 gamma.mac |tee result.out  $\bullet$
	- $\bullet$ Question : evaluate attenuation coefficient from run2 and compare with run1
	- $\bullet$  Question : compute attenuation coefficient for gamma 1 MeV in Be, Fe, Pb

### TestEm11 : depth dose didtribution - 1

- $\bullet$  Compute and plot depth dose curve with TestEm11
	- prompt> cd \$G4WORKDIR/examples/extended/electromagnetic/TestEm11•
	- see README
	- $\bullet$ • prompt> gmake
	- prompt> rehash
- $\bullet$ Visualize few events interactively

(by default TestEm11 fires 500 keV e- onto 1mm Silicon)

- $\bullet$  prompt> TestEm11
	- » Prelnit> control/execute vis.mac
	- » Idle> run/beamOn
	- » Idle> run/beamOn 50
	- » Idle> exit
- $\bullet$  Note: the commands above are common for Geant4 interactive programs
	- $\ast\;$  Some parameters can change (eg vis.mac, the name of an input file)

# TestEm11 - 2

- $\bullet$  Make histogram of the depth dose distribution(see README and slide : histograms management)to force the recompilation of the class HistoManager :
	- •uncomment G4ANALYSIS\_USE in GNUmakefile (take out the #)
	- •prompt> gmake histclean
	- •• prompt> gmake
	- run the macro TestEm11.in (have a look in it) $\bullet$ 
		- » prompt> Testem11 TestEm11.in
- • The program produces an histogram file (testem11.hbook) which can be viewed with a specific tool, called PAW
	- •• prompt> paw
		- » PAW > h/file 1 testem11.hbook
		- » PAW > h/list
		- » PAW > h/plot 1
		- » PAW > h/plot 3
		- » PAW > h/plot 5
		- » PAW > option logy
		- » PAW > h/plot 5
		- » PAW > exit

# TestEm11 - 3

• Exercise : write a macro to compute and plot the depth dose curve of 5 MeV e- in water

### TestEm7 : Bragg curve - 1

- Compute and plot Bragg curve with TestEm7
	- cd \$G4WORKDIR/examples/extended/electromagnetic/TestEm7 $\bullet$
	- see README
	- $\bullet$ • prompt> gmake
	- prompt> rehash
- $\bullet$ Visualize few events interactively

(by default TestEm7 is proton beam, 160 MeV, in 20 cm of water)

- $\bullet$ ● prompt> TestEm7
	- » Prelnit> control/execute vis.mac
	- » Idle> run/beamOn
	- » Idle> run/beamOn 50
	- » Idle> process/inactivate msc
	- » Idle> run/beamOn 50
	- » Idle> exit

# TestEm7 - 2

- $\bullet$  Make histogram of the Bragg curve (see README and slide : histograms management)to force the recompilation of HistoManager :
	- •uncomment G4ANALYSIS\_USE in GNUmakefile
	- $\bullet$ • prompt> gmake histclean
	- •• prompt> gmake
	- run the macro tallies.mac (have a look in it)
		- » prompt> Testem7 tallies.mac
- $\bullet$  The program produces an histogram file (testem7.hbook)which can be viewed with a specific tool, called PAW
	- $\bullet$ • prompt> paw
		- » PAW > h/file 1 testem7.hbook
		- » PAW > h/list
		- » PAW > h/plot 1
		- » PAW > exit

### Hadr01 : hadronic physics

- $\bullet$  This example shows hadronic beam interaction with a target
	- •prompt> cd \$G4WORKDIR/examples/extended/hadronic/Hadr01
	- $\bullet$ see README
	- prompt> gmake •
	- prompt> rehash •
- visualize few events interactively $\bullet$ 
	- $\bullet$ ● prompt> hadr01
		- » PreInit> control/execute vis.mac
		- » Idle> /testhadr/Physics QGSP
		- » Idle> gun/particle proton
		- » Idle> gun/energy 1 GeV
		- » Idle> run/beamOn 1
		- » Idle> run/beamOn 10

Question : compare proton and e- showers for different energies and targets

- » Idle> …………………
- » Idle> exit

Note : to change predefined physics list you must exit and start new session

### Hadr01 : hadronic physics

- $\bullet$  visualize few events interactively
	- $\bullet$ • prompt> hadr01
		- » Prelnit> control/execute vis.mac
		- » Idle> /testhadr/Physics QGSP\_BERT
		- » Idle> gun/particle pi+
		- » Idle> gun/energy 10 GeV
		- » Idle> run/beamOn 10
		- » Idle> gun/particle proton
		- » Idle> run/beamOn 10

Question : compare proton and pi+ interaction for different energies and targets, estimate nuclear interaction length

- » Idle> …………………
- » Idle> exit

Note : to change predefined physics list you must exit and start new session

# Addenda

- 1. Verifying other interactions
	- 2. More global verifications
		- 3. Histogramming

# Photon interactions

Unpolarized, no fluorescence

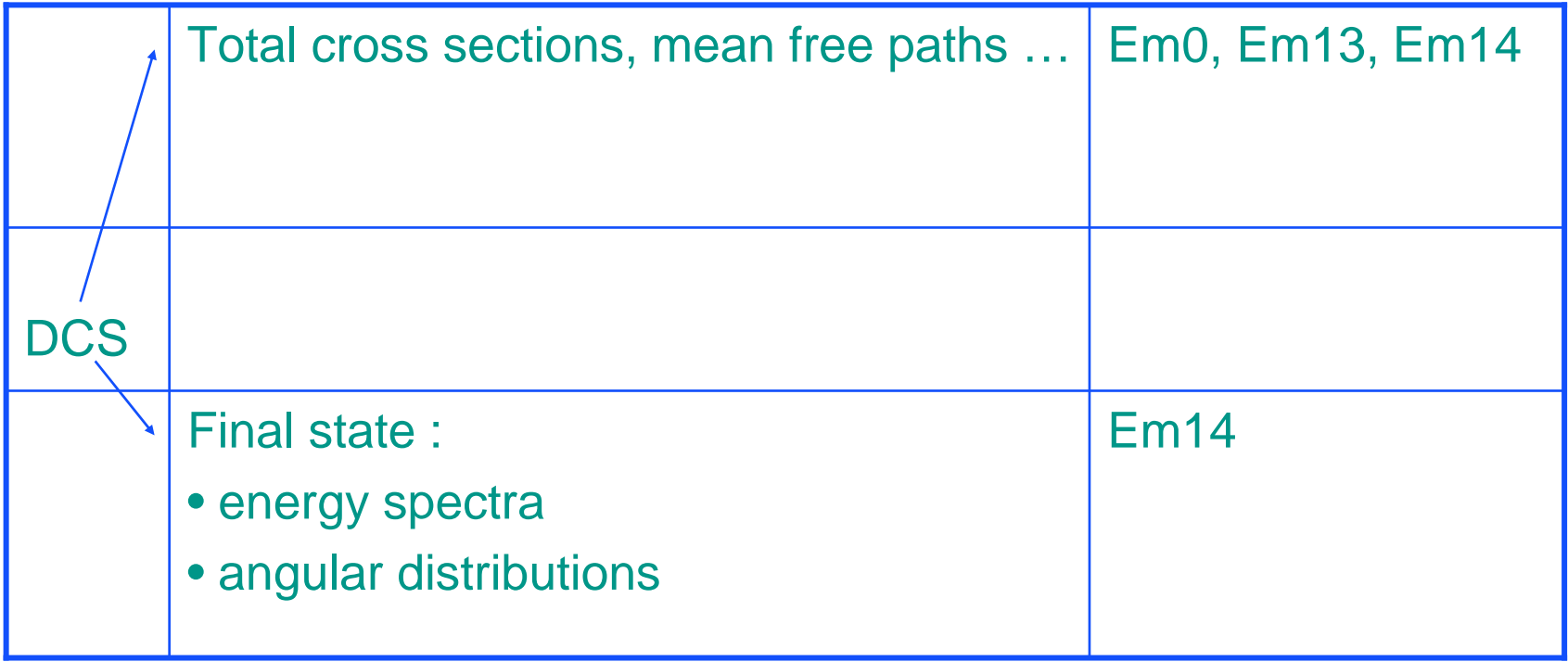

# Charged particle interactions

#### Unpolarized, no fluorescence

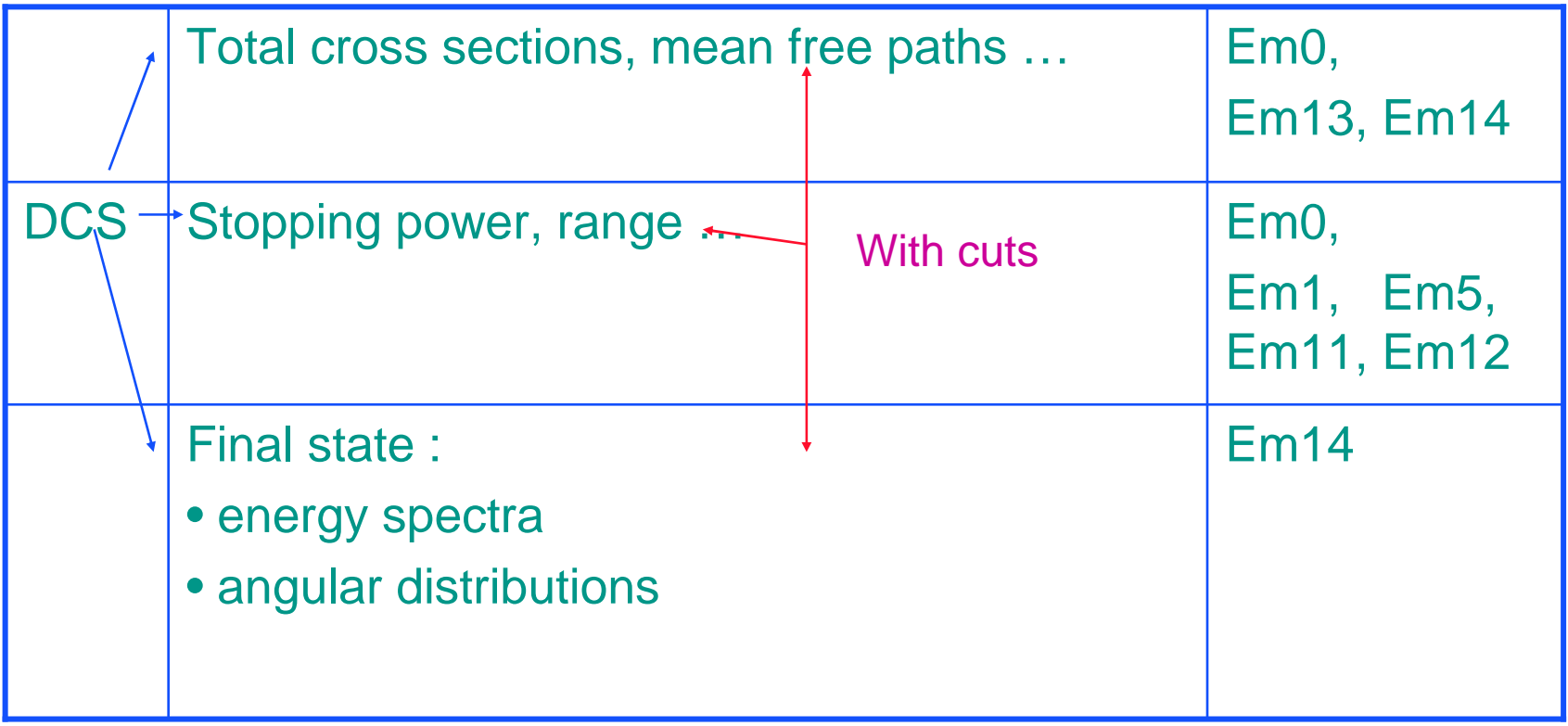

# More global verifications

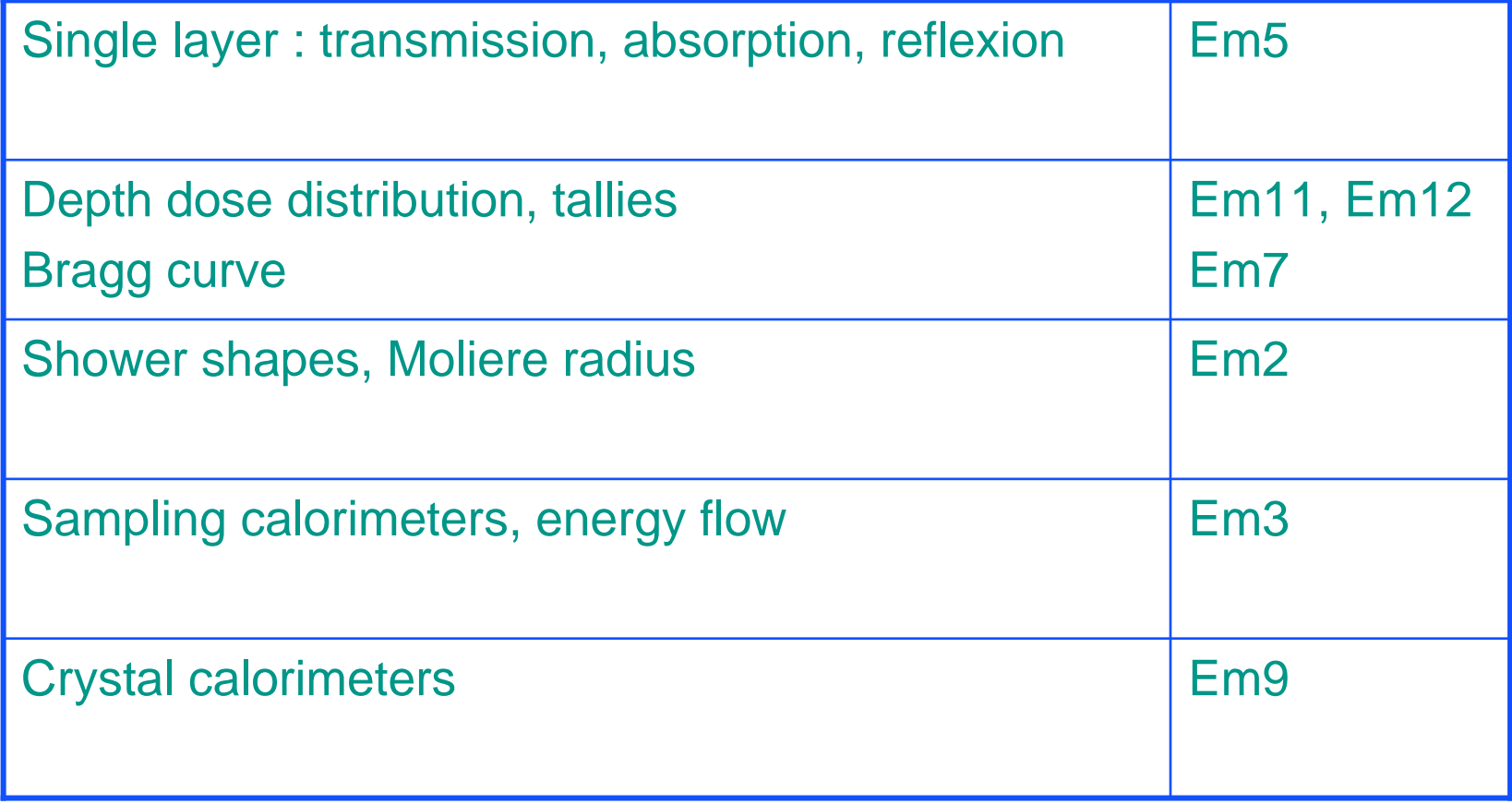

# Histograms management

- $\bullet$  Creating histograms is always optional, under the control of G4ANALYSIS\_USE
	- $\rightarrow$  need at least one AIDA implementation
- A set of 1D histograms is predefined in an HistoManager class
	- $\rightarrow$  only 1D histograms; no ntuples, no hits structures.
- Booking, Filling
	- a given histogram is selected and booked via UI command•
	- his binning is defined via UI command

### • Output

- the name of the file and its format are defined via UI command
- $\rightarrow$  xml, root, hbook